## **BAB V**

# **IMPLEMENTASI DAN PENGUJIAN SISTEM**

#### **5.1 IMPLEMENTASI SISTEM**

Pada tahap ini akan dilakukan tahap implementasi sistem, yaitu proses pembuatan sistem atau perangkat lunak dari tahap perancangan (*design*) ke tahap pengodean dengan menggunakan bahasa pemrograman yang akan menghasilkan sistem atau perangkat lunak yang telah dirancang sebelumnya. Tujuan dari implementasi adalah menetapkan program yang telah di rancang pada kondisi sebenarnya. Adapun implementasi rancangan program antara lain sebagai berikut:

#### **5.1.1 Tampilan Halaman Menu Utama**

Tampilan ini merupakan tampilan utama dari aplikasi GIS Bengkel Kendaraan Bermotor di Kota Jambi. Pada halaman ini terdapat beberapa menu seperti daftar list bengkel, Iokasi Bengkel, Tentang dan keluar. Tampilan halaman menu utama ini merupakan implementasi dari rancangan halaman menu utama pada gambar 4.12, sedangkan *listing program* ada pada lampiran.

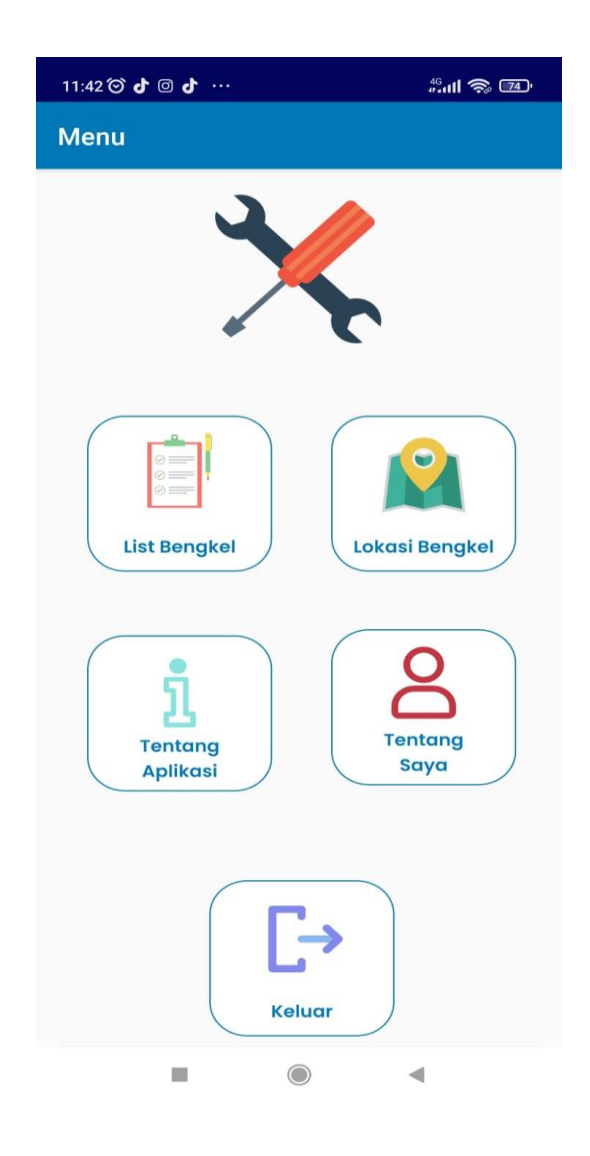

**Gambar 5.1 Tampilan Halaman Menu Utama**

### **5.1.2 Tampilan Halaman Daftar List Bengkel Kendaraan Bermotor**

Halaman daftar Bengkel Kendaraan Bermotor merupakan halaman yang menampilkan daftar nama-nama bengkel beserta gambar dan daerah lokasi bengkel yang ditampilkan dalam bentuk *(list)*. Pada halaman ini pengguna dapat memilih Bengkel Kendaraan Bermotor sesuai yang diinginkan oleh pengguna. Tampilan halaman Bengkel Kendaraan Bermotor ini merupakan implementasi dari ran]cangan halaman daftar Bengkel Kendaraan Bermotor pada gambar 4.13, sedangkan *listing program* ada pada lampiran.

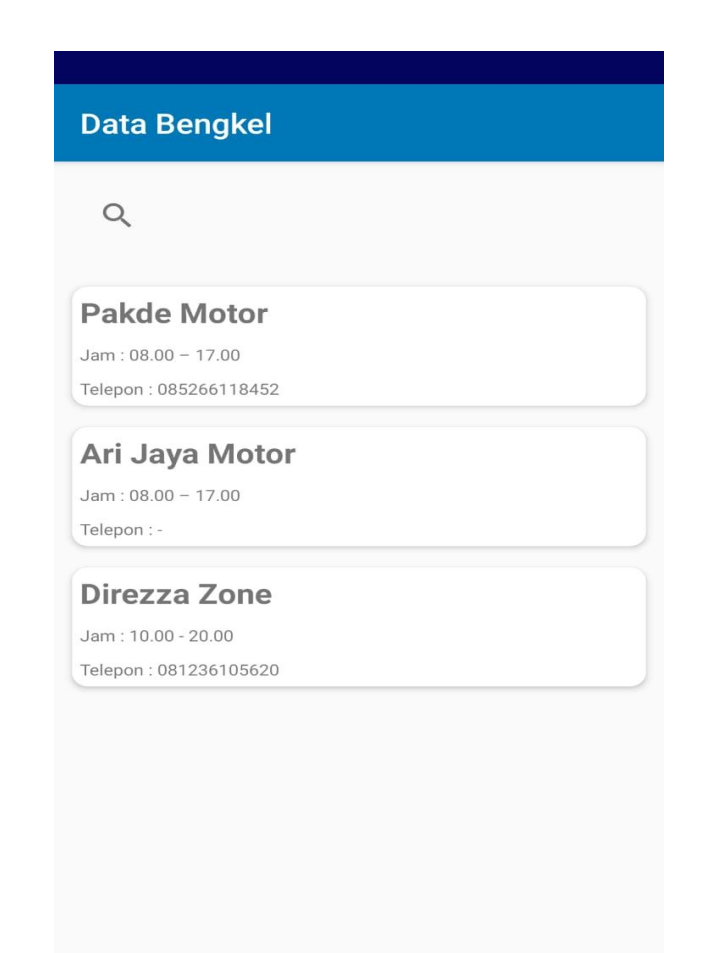

**Gambar 5.2 Tampilan Halaman Daftar Bengkel Kendaraan Bermotor**

### **5.1.3 Tampilan Halaman Detail Bengkel Kendaraan Bermotor**

Halaman detail Bengkel Kendaraan Bermotor ini merupakan halaman yang menampilkan informasi dari Bengkel Kendaraan Bermotor yang dipilih oleh pengguna serta pengguna dapat langsung menuju panggilan telepon untuk informasi lebih lengkapnya dan juga bisa melihat rute menuju bengkel yang ditampilkan melalui *Google Maps*. Tampilan halaman detail bengkel kendaraan bermotor ini merupakan implementasi dari rancangan halaman detail bengkel kendaraan bermotor pada gambar 4.14, sedangkan *listing program* ada pada lampiran.

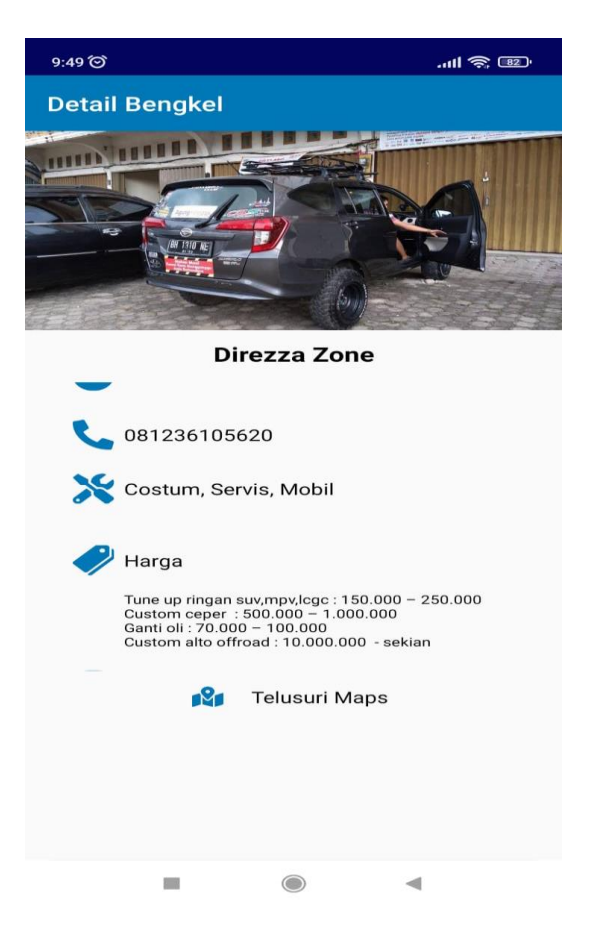

**Gambar 5.3 Tampilan Halaman Detail Bengkel Kendaraan Bermotor**

### **5.1.4 Tampilan Halaman Menu Maps**

Halaman menu *maps* ini adalah halaman yang menampilkan titik lokasi semua Bengkel Kendaraan bermotor secara keseluruhan. Tampilan halaman *maps* bengkel kendaraan bermotor ini merupakan implementasi dari rancangan halaman peta Bengkel Kendaraan Bermotor pada gambar 4.15 & 4.16, sedangkan *listing program* ada pada lampiran.

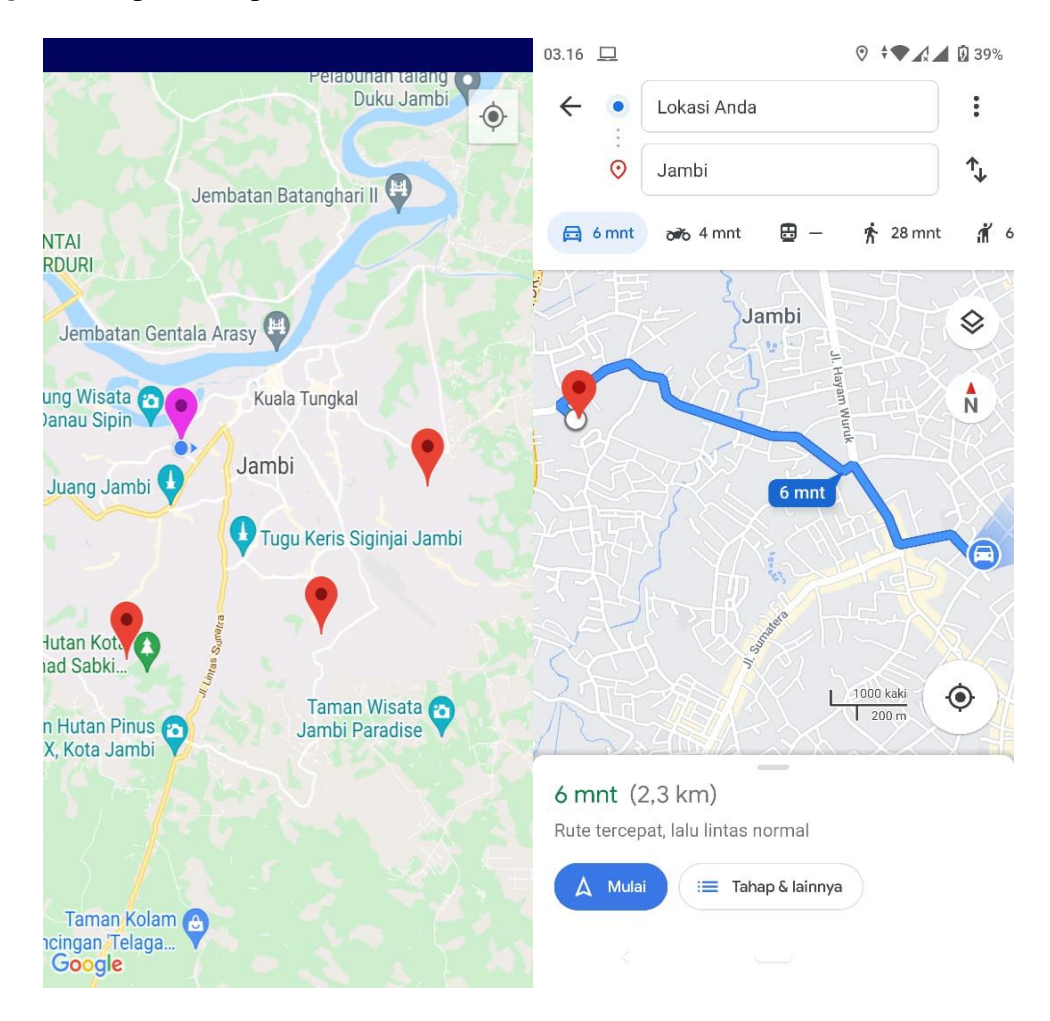

**Gambar 5.4 Tampilan Halaman** *Maps*

#### **5.1.5 Tampilan Halaman Tentang**

Halaman informasi akan menampilkan gambar dan informasi mengenai peneliti.

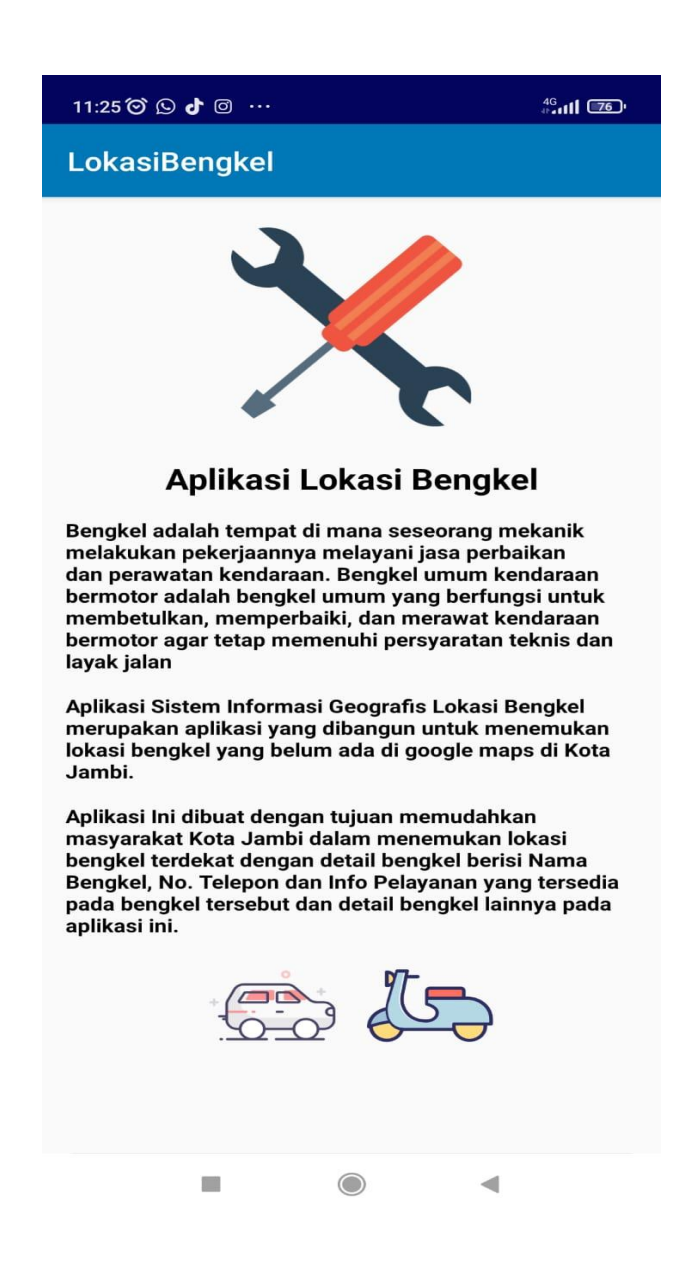

**Gambar 5.5 Tampilan Halaman Tentang**

## **5.2 PENGUJIAN SISTEM**

Dengan selesainya perancangan aplikasi GIS Bengkel Kendaraan Bermotor di Kota Jambi berbasis Android ini, maka langkah selanjutnya yang dilakukan adalah melakukan pengujian hasil dari rancangan aplikasi. Dalam hal ini pengujian dilakukan dengan tujuan untuk mengetahui sejauh mana hasil yang diberikan aplikasi yang telah dirancang.

Metode yang digunakan dalam pengujian ini adalah dengan menggunakan metode *black box testing* "Pada *black box testing*, cara pengujian hanya dilakukan dengan menjalankan atau mengeksekusi unit atau modul, kemudian diamati apakah hasil dari unit itu sesuai dengan proses yang diinginkan"

Adapun beberapa tahapan pengujian yang telah penulis lakukan adalah sebagai berikut :

| <b>Modul</b>   | <b>Prosedur</b> |                | <b>Keluaran</b>   | <b>Hasil</b>    |            |
|----------------|-----------------|----------------|-------------------|-----------------|------------|
| Yang           | Pengujian       | <b>Masukan</b> | Yang              | Yang            | Kesimpulan |
| Diuji          |                 |                | <b>Diharapkan</b> | <b>Didapat</b>  |            |
| Menu           | Pengguna        | Klik ikon      | Tampil menu       | Tampil          | Baik       |
| Utama          | mengklik        | aplikasi       | utama dari        | menu            |            |
|                | ikon            |                | aplikasi          | utama dari      |            |
|                | aplikasi        |                |                   | aplikasi        |            |
| Menu           | Pengguna        | Klik           | Tampil            | Tampil          | Baik       |
| Daftar         | mengklik        | tombol         | list<br>halaman   | halaman         |            |
| List           | menu            | menu           | Bengkel           | list            |            |
| Bengkel        | Daftar list     | Daftar         | Kendaraan         | Bengkel         |            |
| Kendara        | Bengkel         | List           | <b>Bermotor</b>   | Kendaraan       |            |
| an             | Kendaraan       | Bengkel        |                   | <b>Bermotor</b> |            |
| <b>Bermoto</b> | <b>Bermotor</b> | Kendaraan      |                   |                 |            |

**Tabel 5.1 Pengujian Sistem**

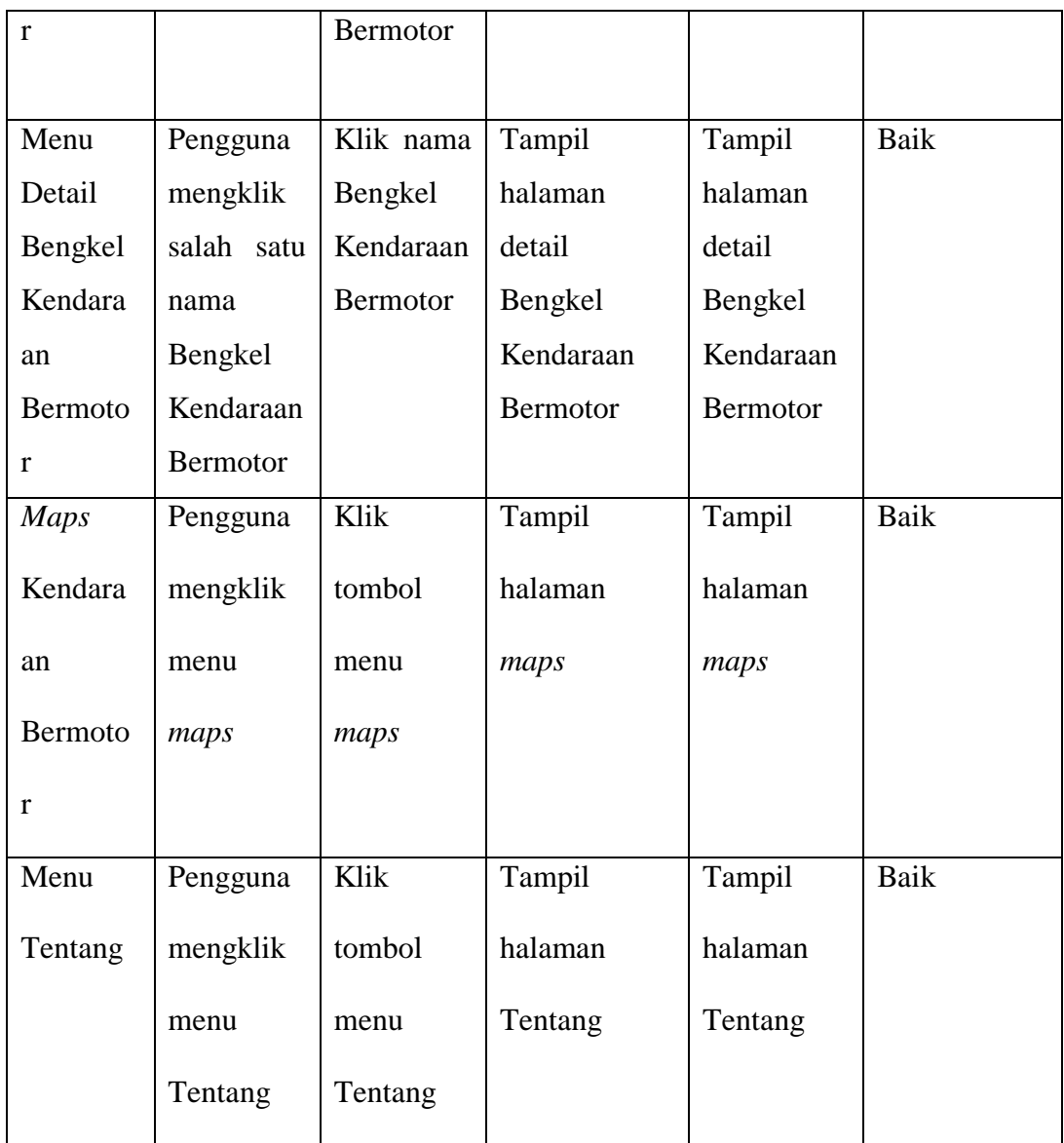

# **5.3 ANALISIS HASIL YANG DICAPAI OLEH SISTEM**

Setelah selesai melakukan implementasi dan pengujian, adapun Analisis hasil yang dicapai sistem adalah sebagai berikut:

# **5.3.1 Kelebihan Aplikasi**

Adapun kelebihan dari Aplikasi GIS Bengkel Kendaraan Bermototdi Kota Jambi Berbasis Android yaitu:

- 1. Mudah digunakan karena dirancang dengan menggunakan *interface* yang mudah dimegerti dan *user friendly*
- 2. Terdapat fitur Maps sehingga pengguna dapat mengetahui dimana lokasi bengkel dan Detail lain di dalam apliaksi tersebut .
- 3. Tidak memerlukan spesifikasi ponsel yang tinggi
- 4. Terhubung langsung ke *Google Maps*

# **5.3.2 Kekurangan Aplikasi**

Adapun kekurangan dari Aplikasi GIS Bengkel Kendaraan Bermotor di Kota Jambi Berbasis Android yaitu:

- 1. Aplikasi ini masih terbatas soal informasi bengke Kendaraan Bermotor baru sehingga perlu diperbaharui dan di kembangkan untuk menambah bengkel yang belum terdaftar dan data yang ditampilkan hanya dikota jambi
- 2. Aplikasi ini hanya dapat dijalankan di ponsel Android
- 3. Aplikasi ini memerlukan sinyal GPS dan internet untuk menjalankannya sehinga belum bisa digunakan secara *offline*.